## **HOW TO MAKE BOOKING BY UMPOINT-V3**

1. Click Sign In

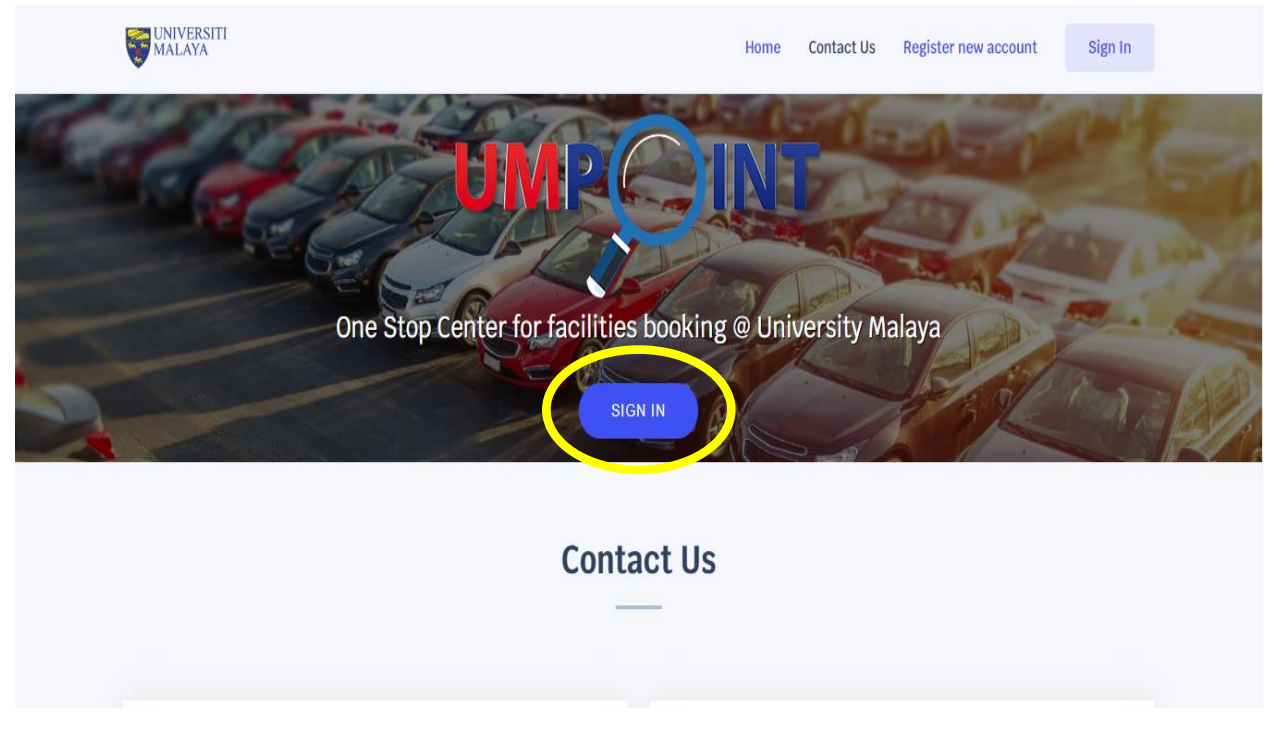

2. Enter e-mail and password

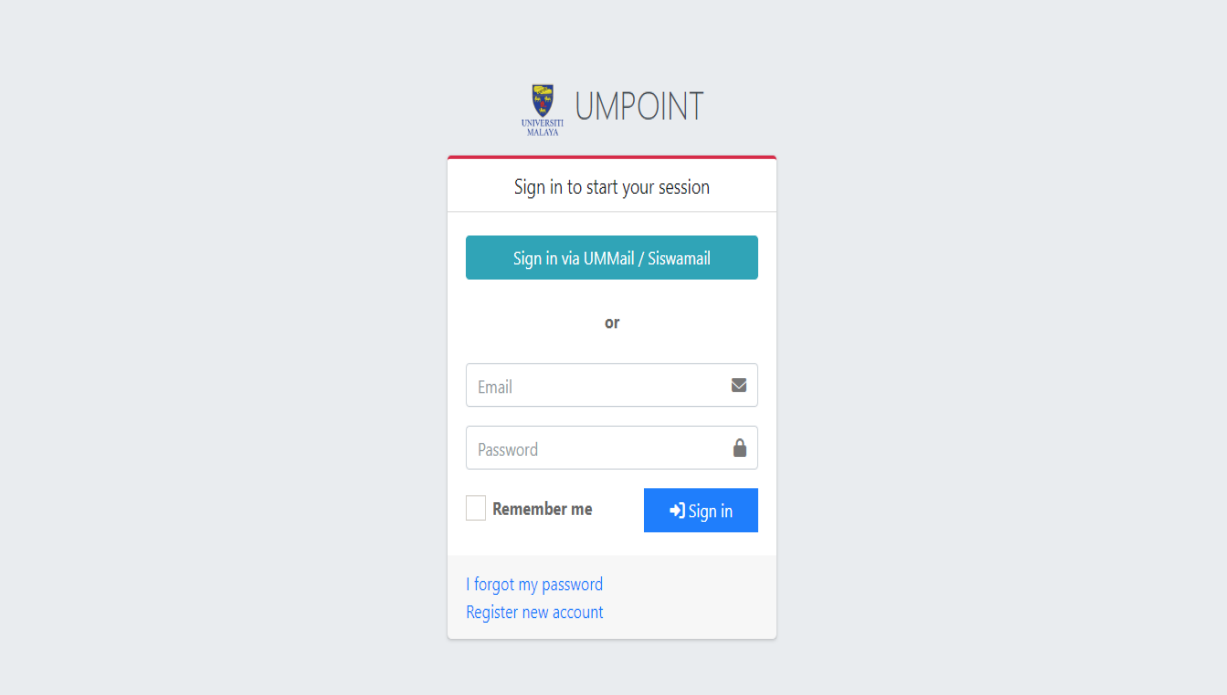

## 3. Click my booking

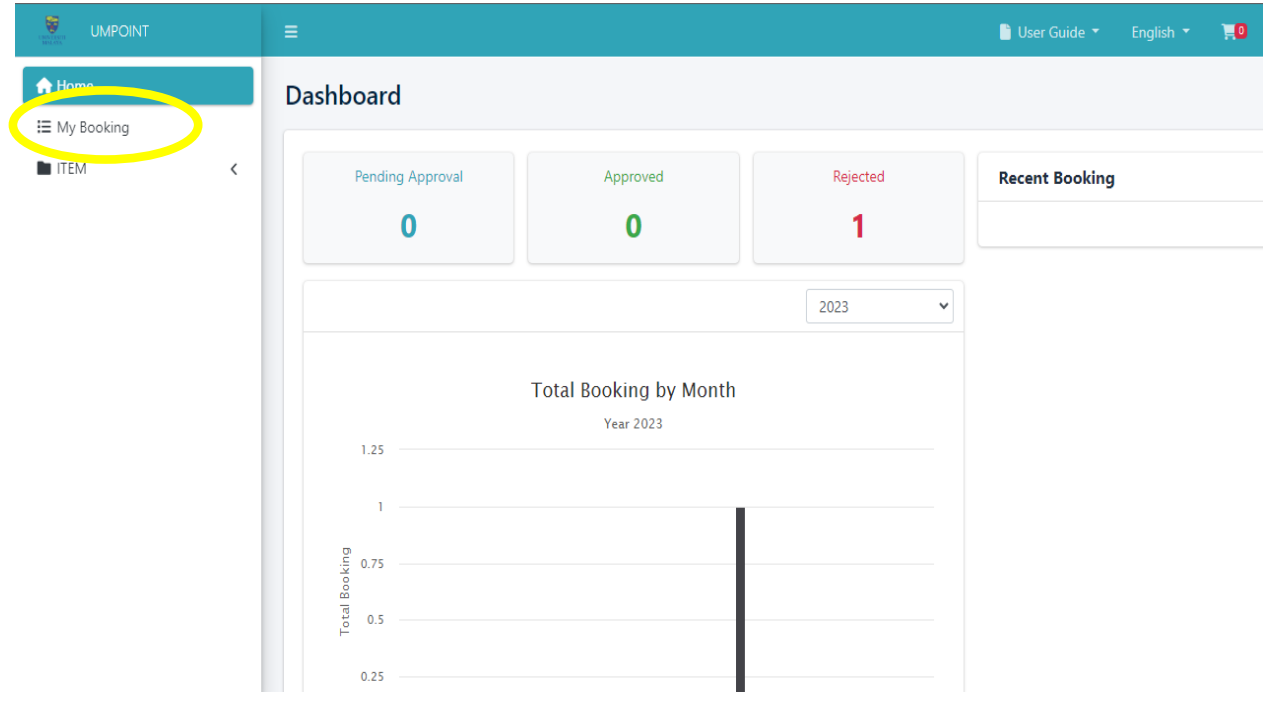

4. Click Add Booking

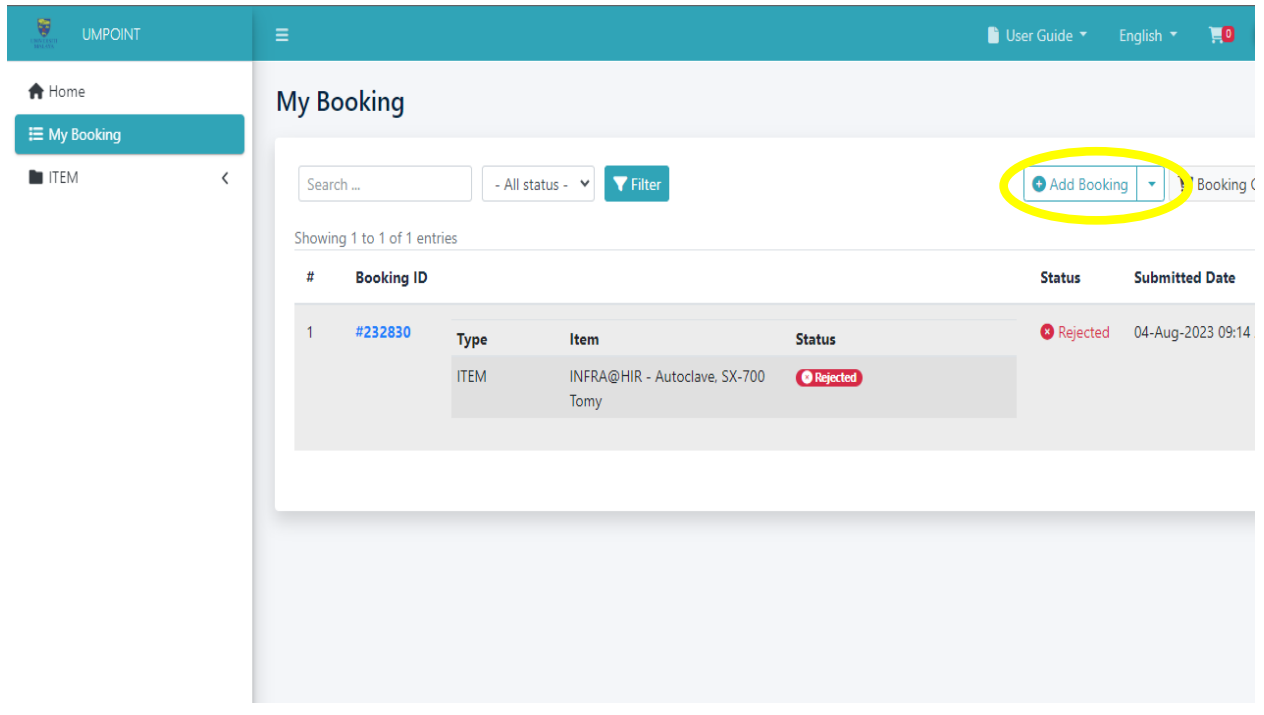

## 5. Click View More

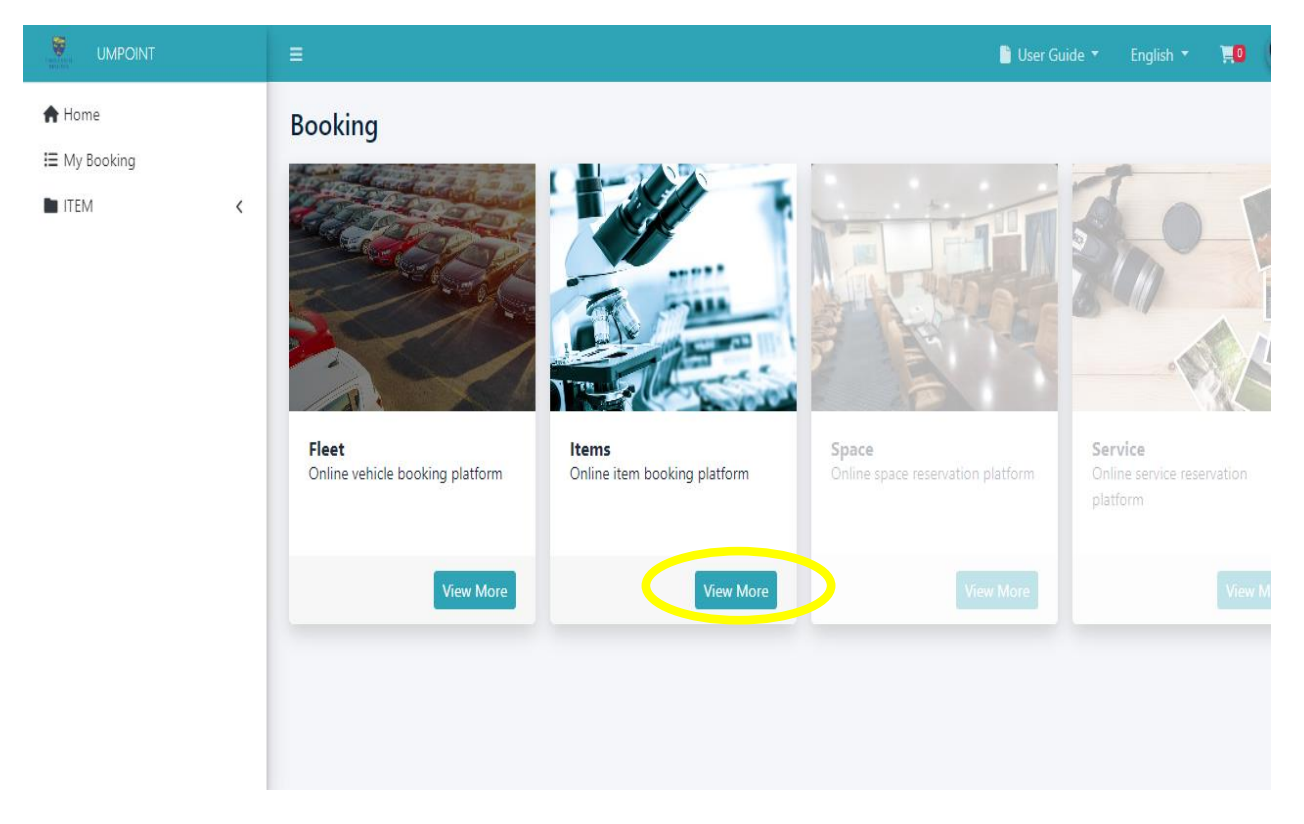

6. Enter instrument name and click filter

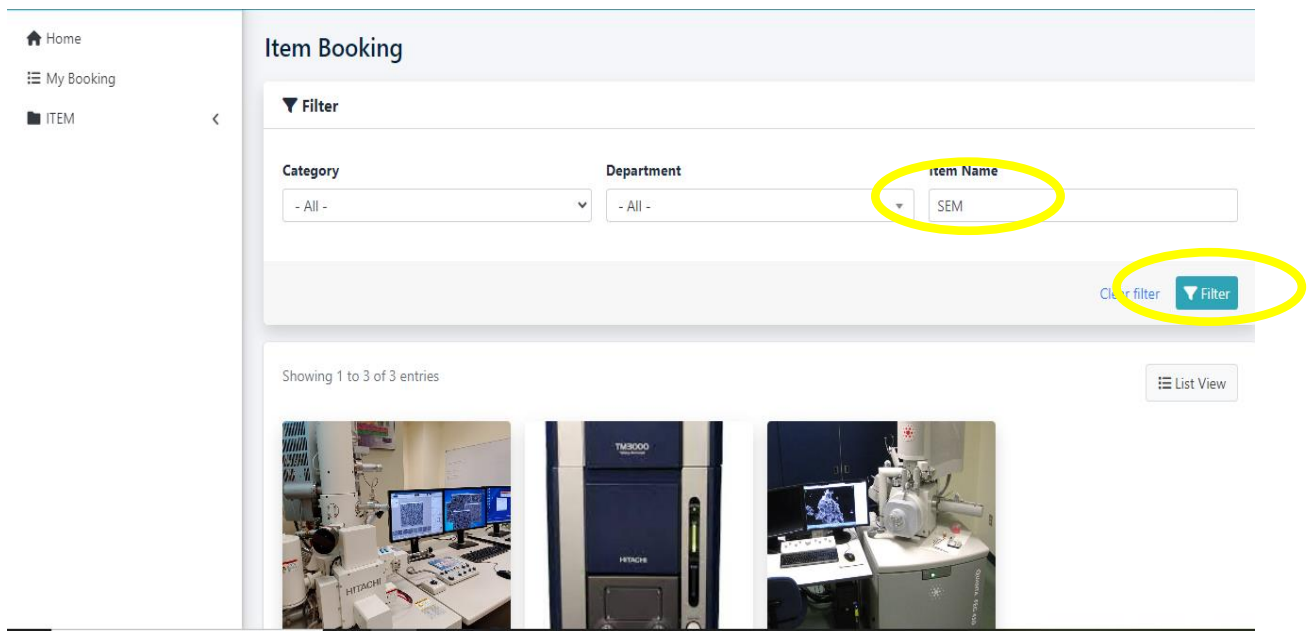

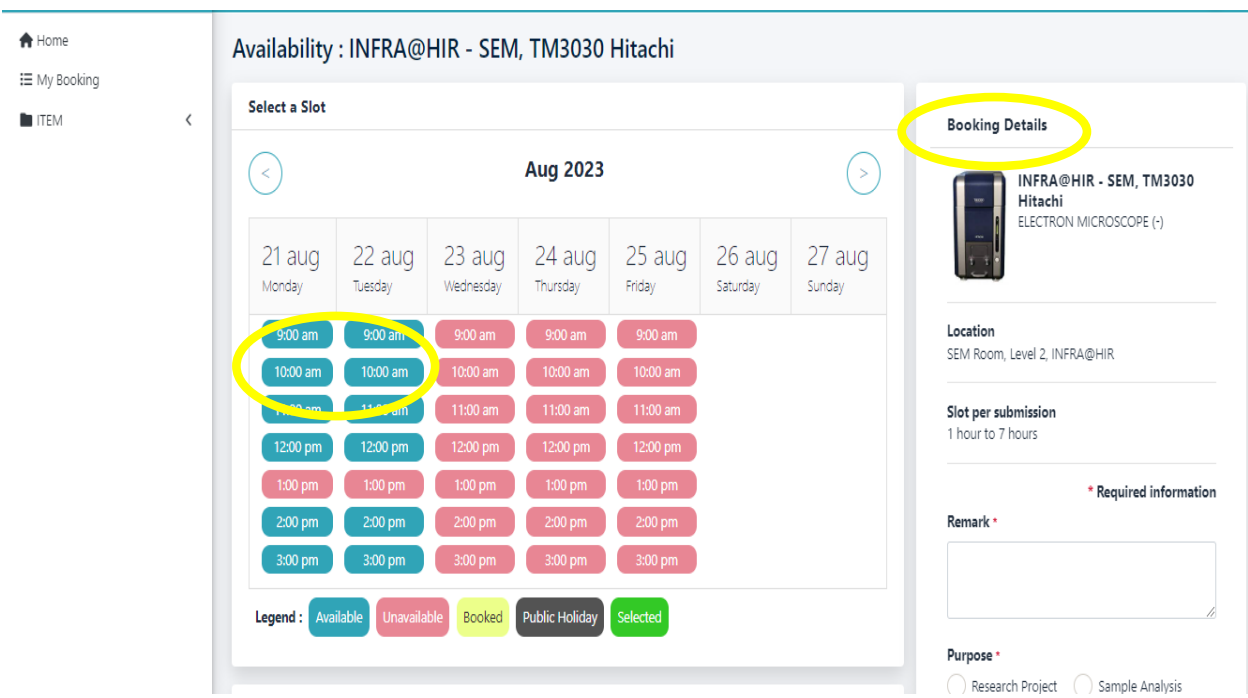

7. Select date, time and fill the booking details. Click 'Book Now'.

8. Booking status

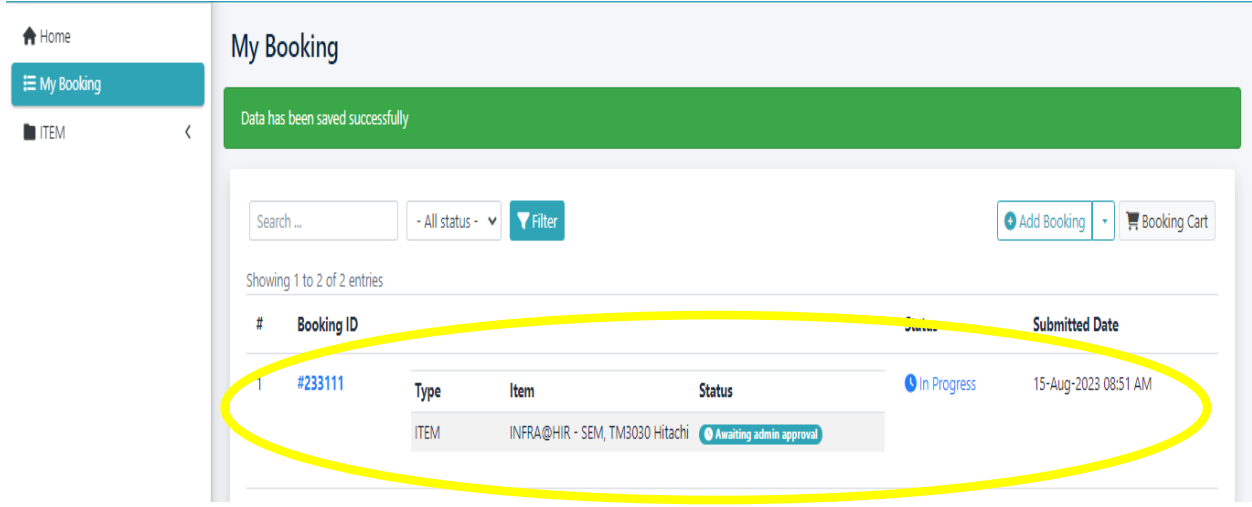